Artikel autwählen.

(Abbrechen)

Wählen Sie einen Artikel aus der folgenden Liste

Leistungen **Termine und Preise** A - Hotel Philippe **Sistel A Enithborham Unser Extra** Schnäppchenreise **B - Hotel Meriot B** - Hotel France

# Verknüpfungsaktionen in Acrobat 19 Versionsinfo

## Welche Aktionen gibt es für Lesezeichen, Verknüpfungen und Formularfelder?

In einem PDF-Dokument können interaktive Vorgänge durch sogenannte Hyperlinks über LESEZEICHEN, VERKNÜPFUNGEN, FORMULARFELDER und beim Öffnen und Schließen eines Dokuments leicht in Acrobat erstellt werden. Der Vor-

gang selbst wird gestartet, wenn auf eines dieser Objekte mit dem Hand-Werkzeug geklickt wird. Für alle Hyperlinks stehen die gleichen Vorgangstypen zur Verfügung. Im jeweiligen EIGENSCHAFTEN-DIALOGfenster wird über das Einblendmenü Aktion auswählen der zu startende Vorgangstyp gewählt. Danach muss für einige Vorgangstypen noch der dazugehörige Befehl definiert werden, indem nach der Auswahl des

Befehls auf den Schalter Hinzufügen geklickt und entsprechend dem ausgewählten Befehl, das jeweilige Dialogfenster eingeblendet wird.

#### Artikel lesen

Über die Auswahl Artikel lesen können Sie festlegen, dass beim Ausführen des Hyperlinks ein Artikellesefluss gestartet werden soll, d. h. der ausgewählte Artikel verfolgt werden soll. Hierbei können Artikel im aktiven PDF-Dokument ausgewählt werden. Die Artikel müssen zuvor über das Artikel-Werkzeug im Dokument

angelegt und benannt worden sein. Nach der Auswahl des Aktionstyps klicken Sie auf den Schalter HINZUFÜGEN, um die Artikelliste des aktiven Dokuments zu erhalten. Wählen Sie einen Artikel aus der Liste aus und bestätigen Sie die Auswahl.

#### Audio wiedergeben

Wählen Sie die Option Aupio wiedergeben, wenn eine Audio-Datei abgespielt werden soll. Audio-Dateien werden in die PDF-Datei plattformübergreifend eingebettet. Dies macht sich natürlich in der Dokumentgröße bemerkbar. Acrobat unterstützt das Wave-Audio-Format (.wav, Windows) und das Audio-Interchange-File-Format (.aif, Mac und Windows). Komprimierte Audio-Dateien (z. B. MP3) können über diese Auswahl nicht hinzugefügt werden. Nach Auswahl der Option Audio wiedergeben klicken Sie auf den Schalter Hinzufügen, um die Sound-Datei auszuwählen. Weitere Einstellungen müssen nicht definiert werden.

#### Datei öffnen

Die Auswahl Datei öffnen erstellt einen Verweis zu einem anderen Dokument. Hierbei können auch Nicht-PDF-Dokumente ausgewählt werden, die beim Ausführen des Hyperlinks geöffnet werden sollen, allerdings muss sich das Ursprungsprogramm, mit dem das Dokument erstellt wurde, auf der Ar-

#### Artikel lesen

Auswahl eines im Dokument angelegten Artikels als auszuführende Aktion. Sobald der Anwender auf diesen Hyperlink klickt, wird der Artikellesefluss gestartet.

Nach Auswahl der Aktion wird das jeweilige Dialogfenster geöffnet, sobald auf den Schalter »Hinzufügen« geklickt wird.

Verweis

Wie Sie einen Artikel anlegen, erfahren Sie im Kapitel WIE ERSTELLE ICH EINEN ARTIKEL im aktuellen Trainer-Heft.

### Audio wiedergeben

#### Datei öffnen

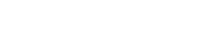

Die Beschreibungen wurden anhand der Version ACROBAT PRO 9 erstellt.

Vorgangsoptionen für Lesezeichen, Verknüpfungen

und Formularfelder

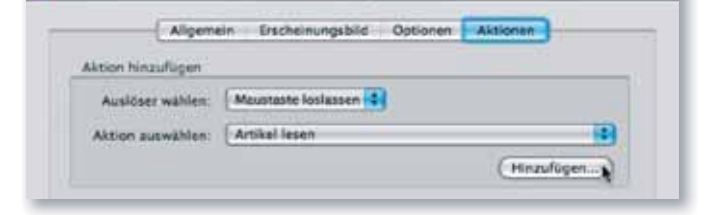

Schaftfliche - Einenschaften